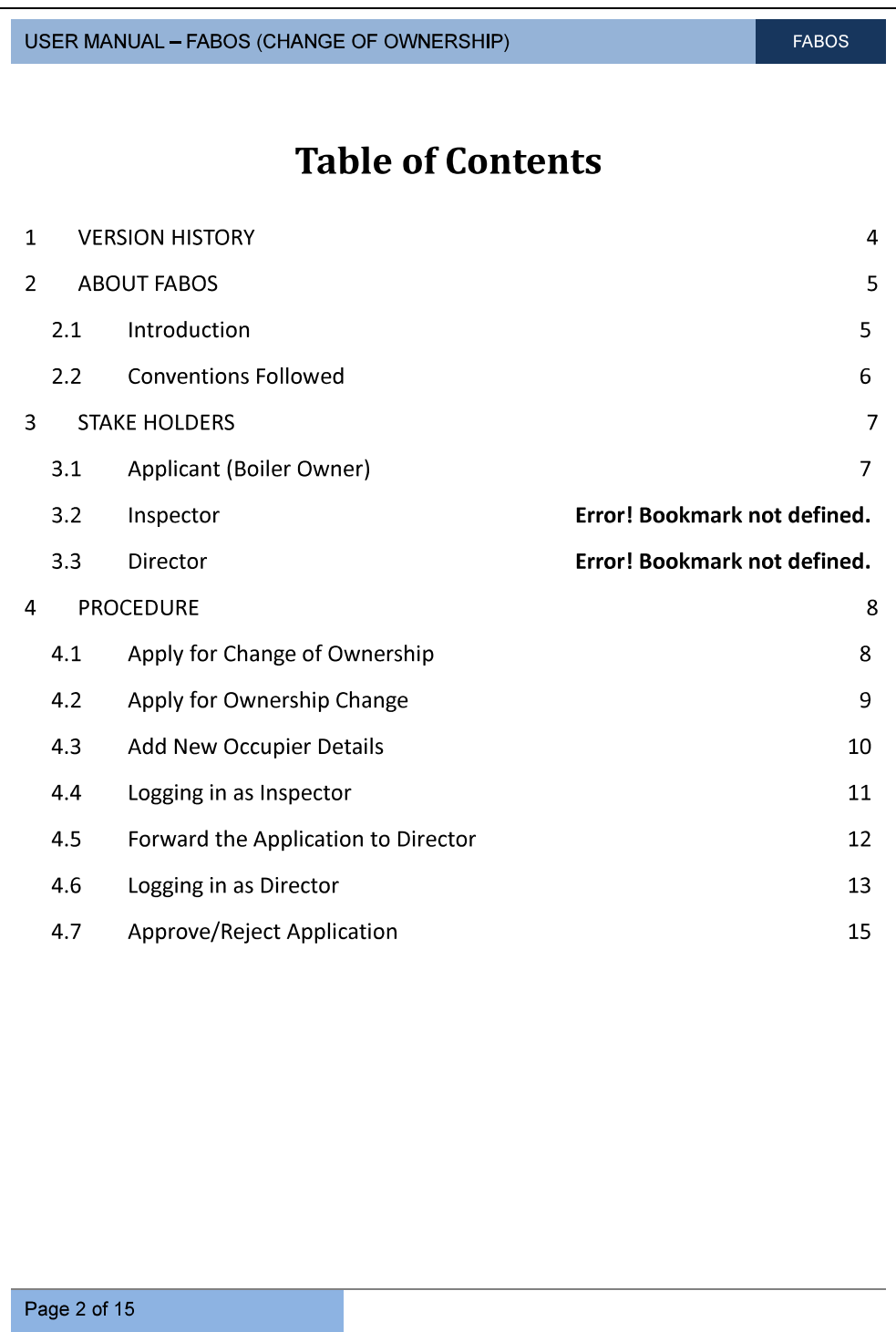

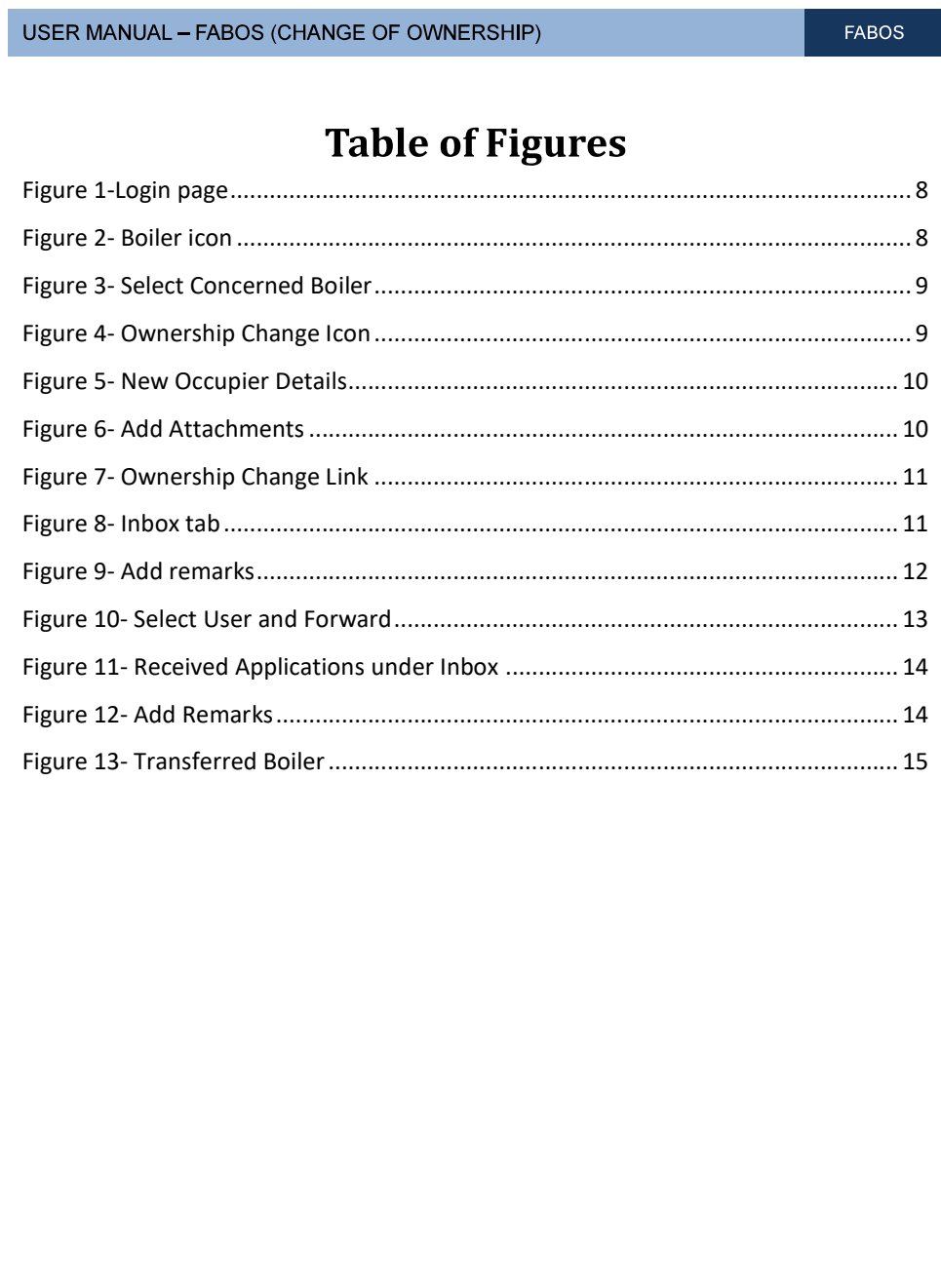

Page 3 of 15

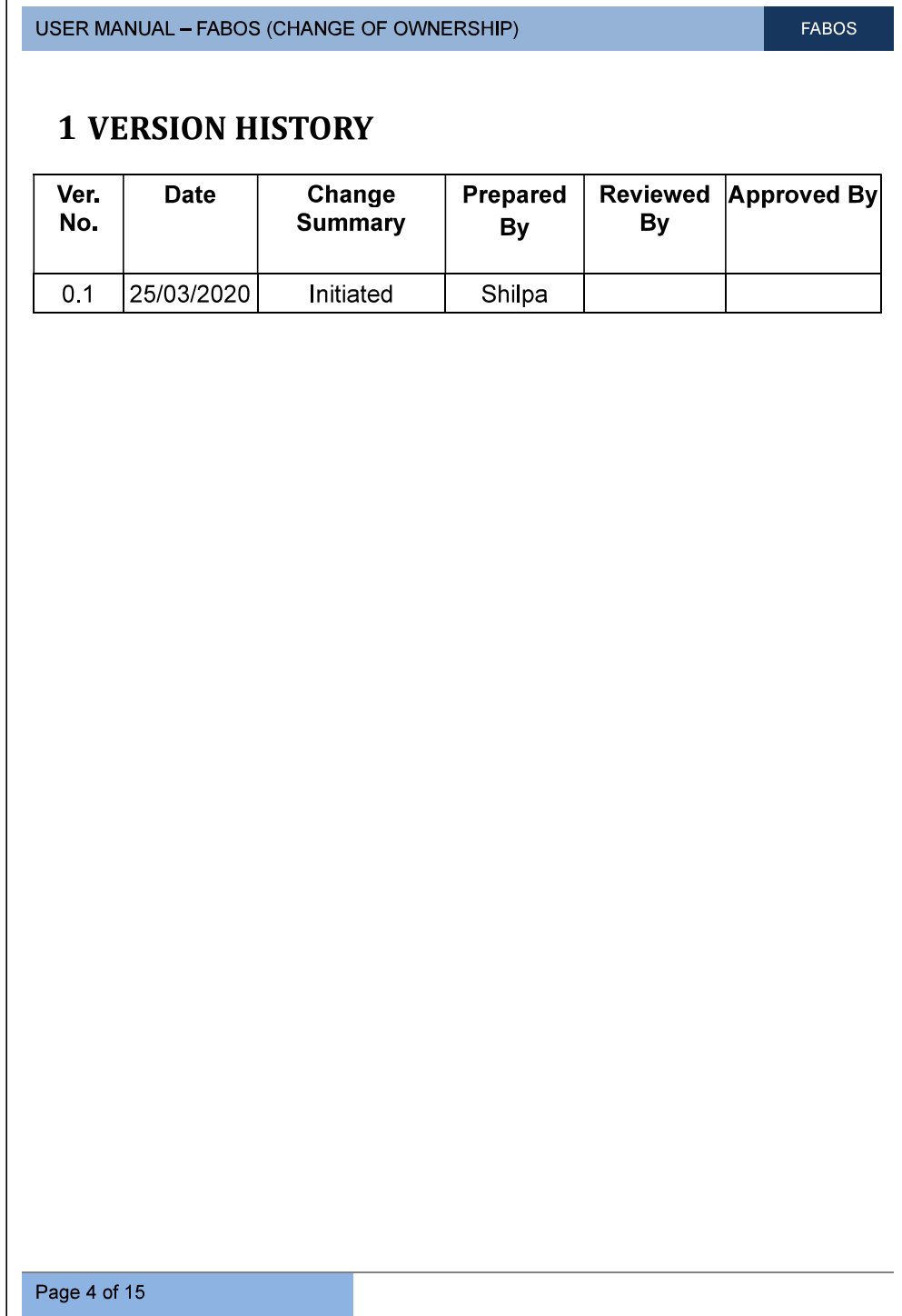

## **2 ABOUT FABOS**

#### 2.1 **Introduction**

Factories And Boilers Online System (FABOS) is intended to provide Online facility for the Factory owners and to facilitate efficient and faster processing of the requests received. The beneficiaries will be able to interface with the Directorate through the Internet. This will include submission of applications, online payment facility, SMS integration etc. It also provides facility to the users for making payments through Friends / Akshaya counters. Other possibility is to publish the relevant information like status of various requests made by the users through the Friends / Akshaya centres.

The FABOS will facilitate the senior officers of the department and the minister to view the current status of Inspection/ Factory Information / Boiler Information / Legal Information / Finance etc. Decisions can be taken effectively and swiftly with the availability of right information on demand. Further it automates the core Functional, HR, Financial and Administrative areas of the Directorate and all its sub offices, including the public interfacing of the functional activities which will result in significant improvements in efficiency and reduction of workload of the organization. In the present era of transparent and accountable Governance, the Public Interfacing of the Department is a major aspect. For the Directorate this is an important factor as all the Factories operating in the state, needs to regularly submit information, provide clarifications, effect payments, renew licenses etc.

USER MANUAL - FABOS (CHANGE OF OWNERSHIP)

#### **FABOS**

# **2.2 Conventions Followed**

In this user manual, the software buttons are represented as [Button] (bold and bracketed). The Hyperlinks are represented as **Link** (bold and underlined). And the text fields are represented as (Text) (italicized and bracketed). The lists are represented as (Text) (bracketed). The radio buttons are represented as (bold and bracketed).

and the control of the control of

# **3 STAKE HOLDERS**

FABOS Change of Ownership Module will have the following Stakeholders:

## 3.1 Applicant (Boiler Owner)

Applicant can apply for change of ownership with all the supporting documents required and can submit the application to inspector for verification

# 3.2 Departmental Owner

Once application is submitted by public, departmental user has the provision to view and verify all the submitted applications, and forward the same to the Director; Director will verify the application forwarded by the inspector and has the provision to Approve/Reject the same

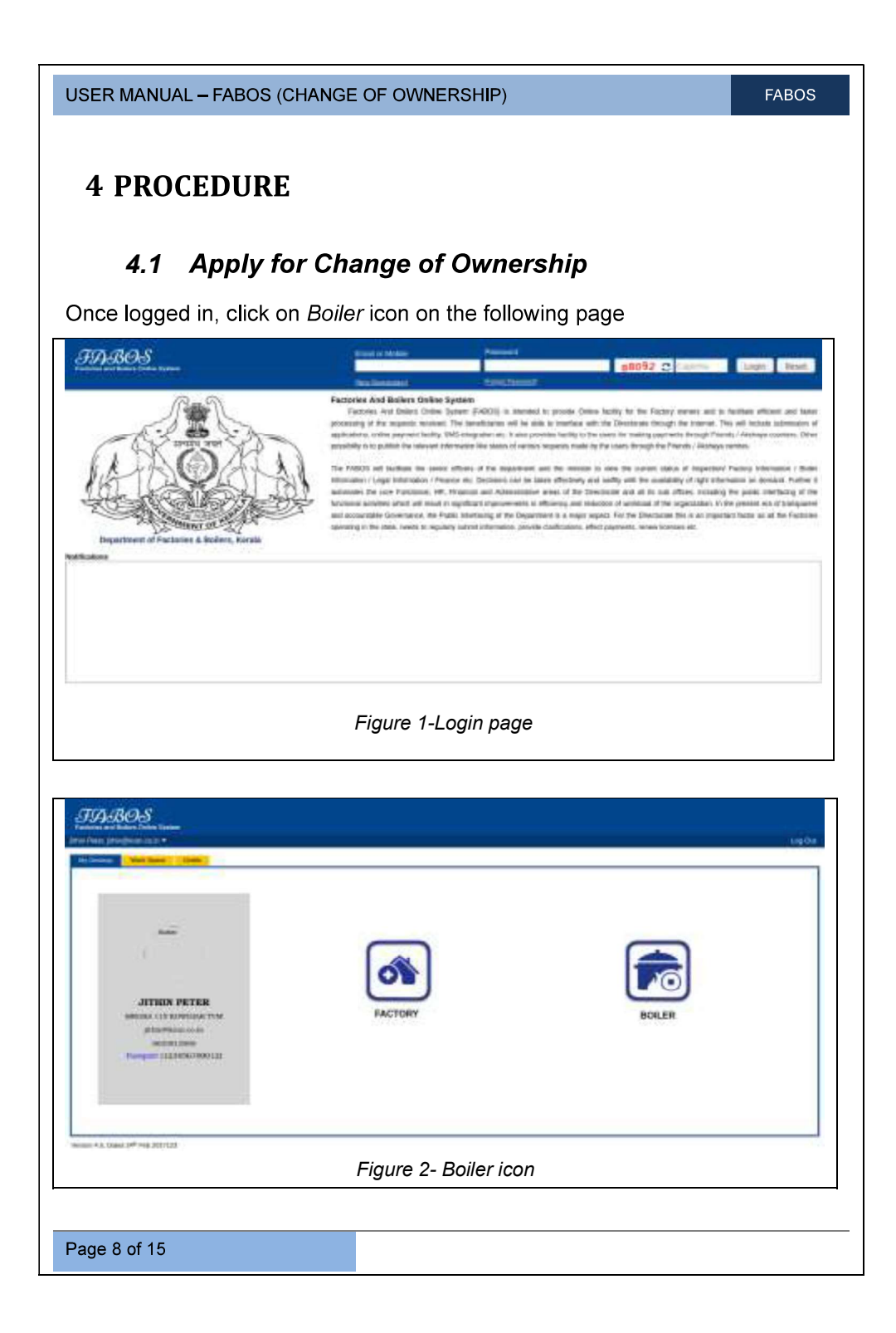

USER MANUAL - FABOS (CHANGE OF OWNERSHIP)

FABOS

# 4.2 Apply for Ownership Change

To apply for change of ownership, select the concerned boiler under Workspace (Boiler) Tab and on the following page that appears click Ownership Change icon

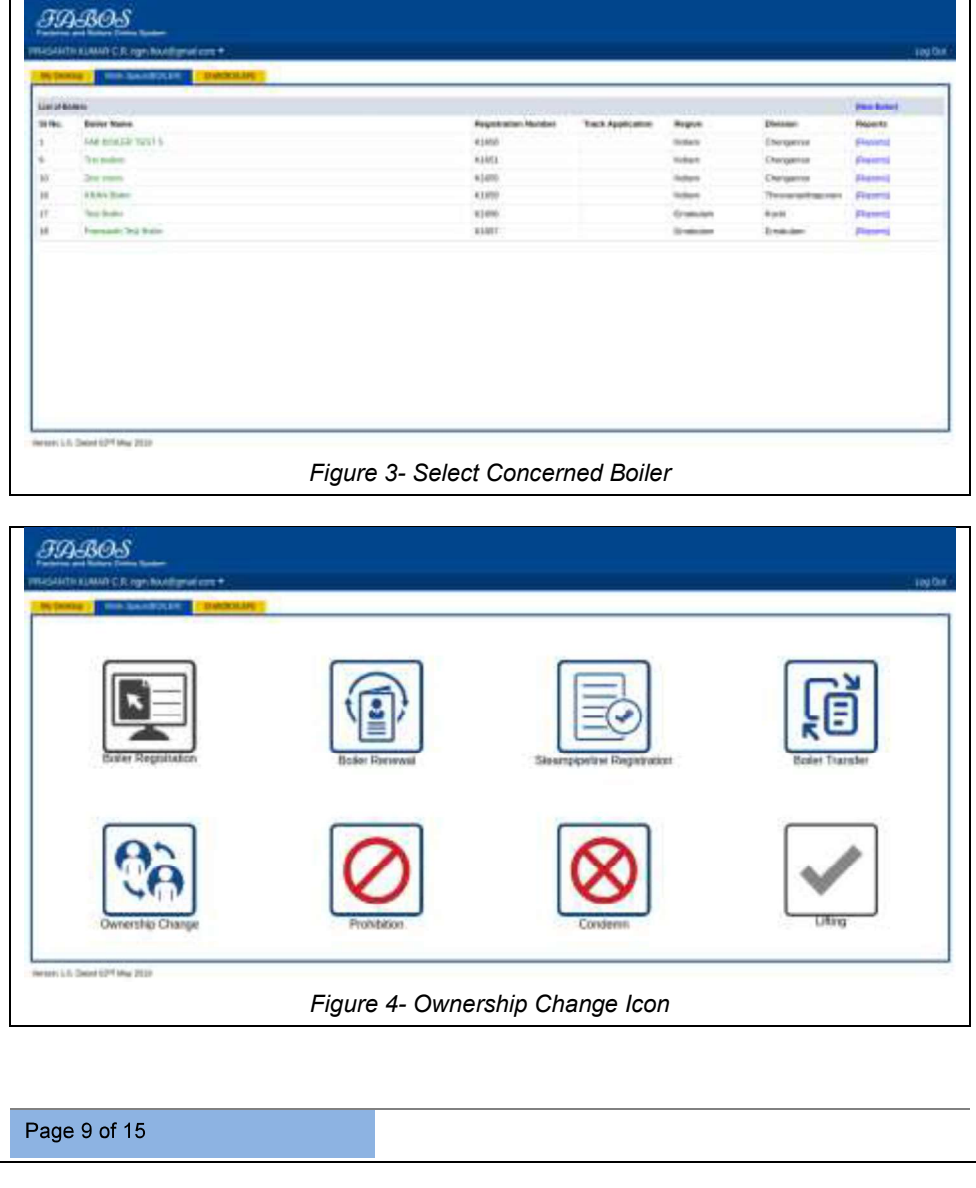

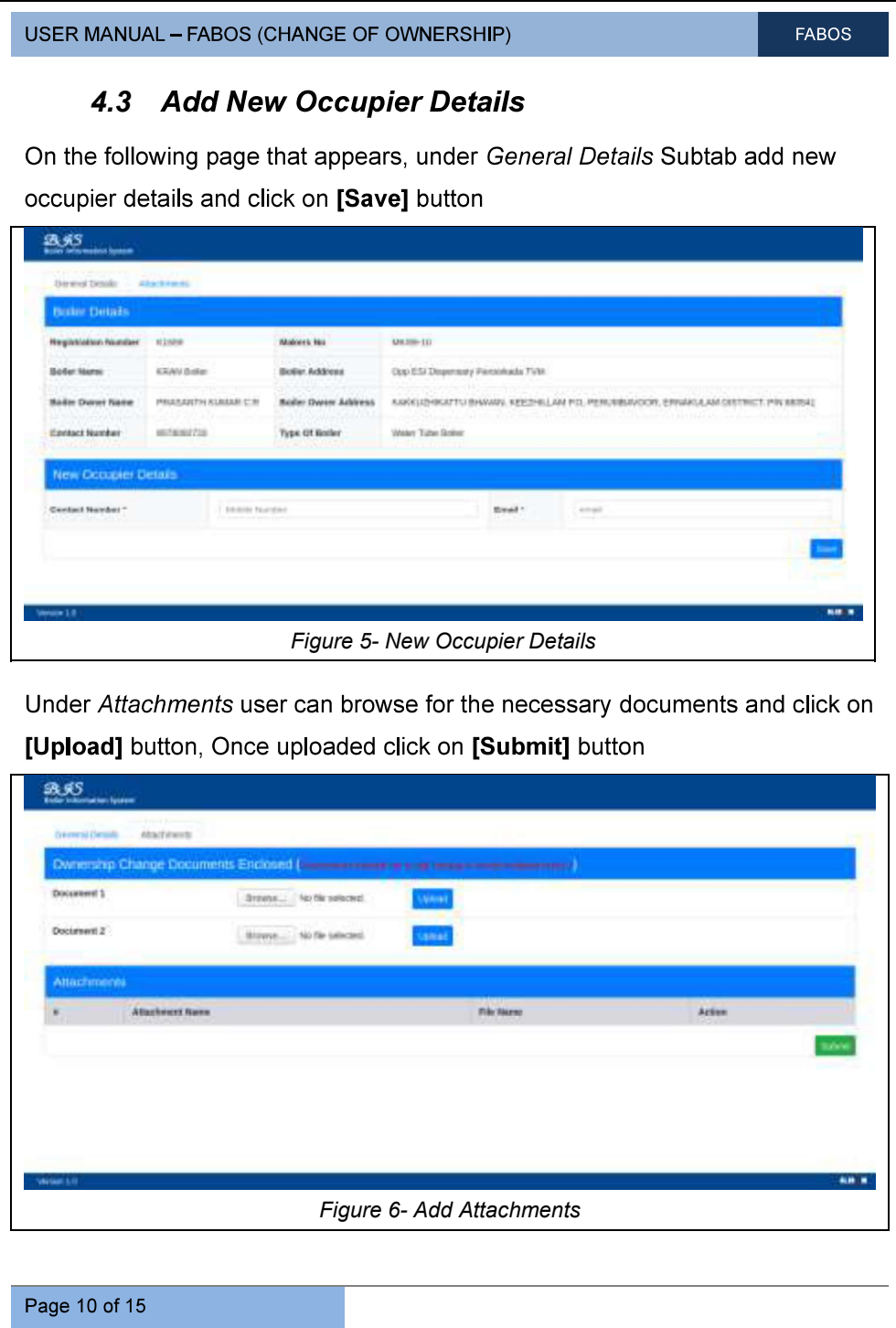

USER MANUAL - FABOS (CHANGE OF OWNERSHIP)

**FABOS** 

When submitted, an *[Ownership Change]* link appears against the concerned boiler name under the Boiler (Workspace) tab, click on it track the application

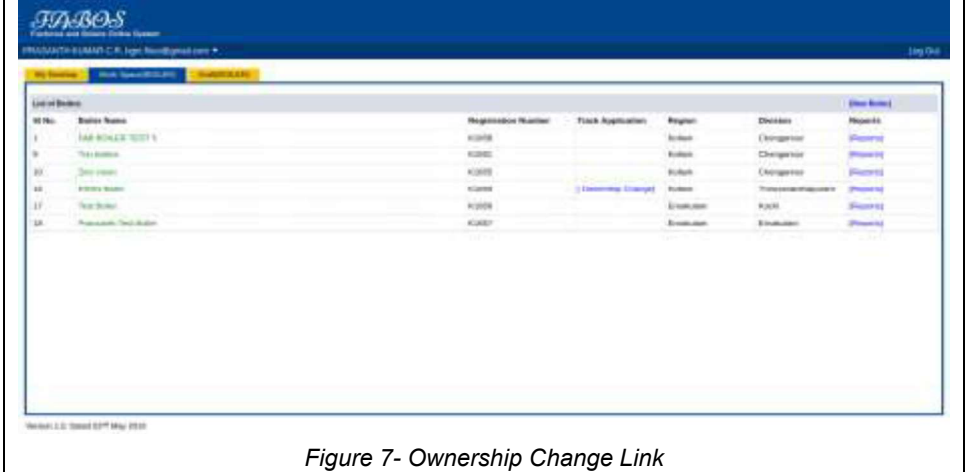

#### 4.4 Logging in as Inspector

Once Inspector gets logged in, he/she will be able to view the received application under Inbox Tab of BIS module

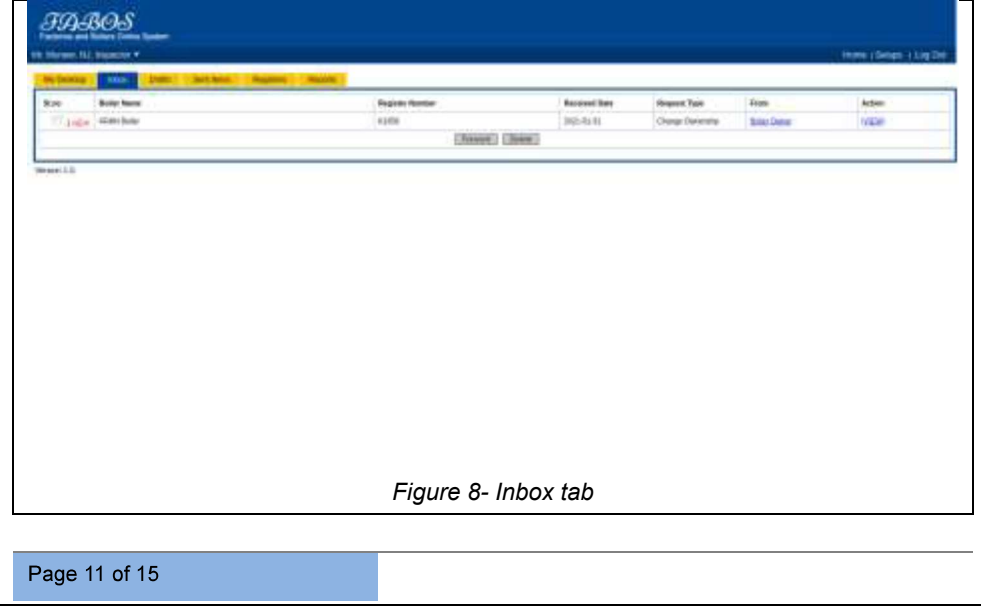

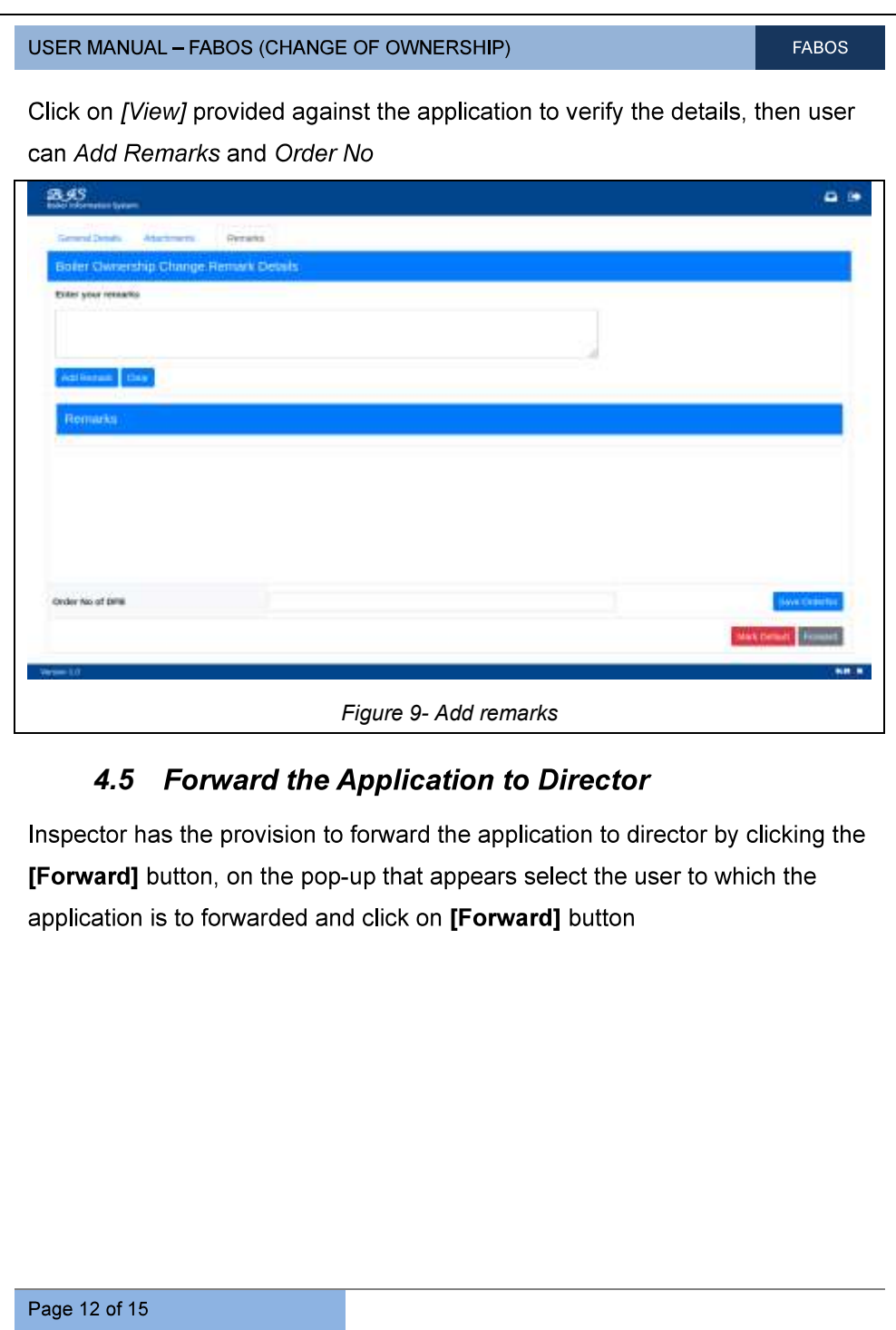

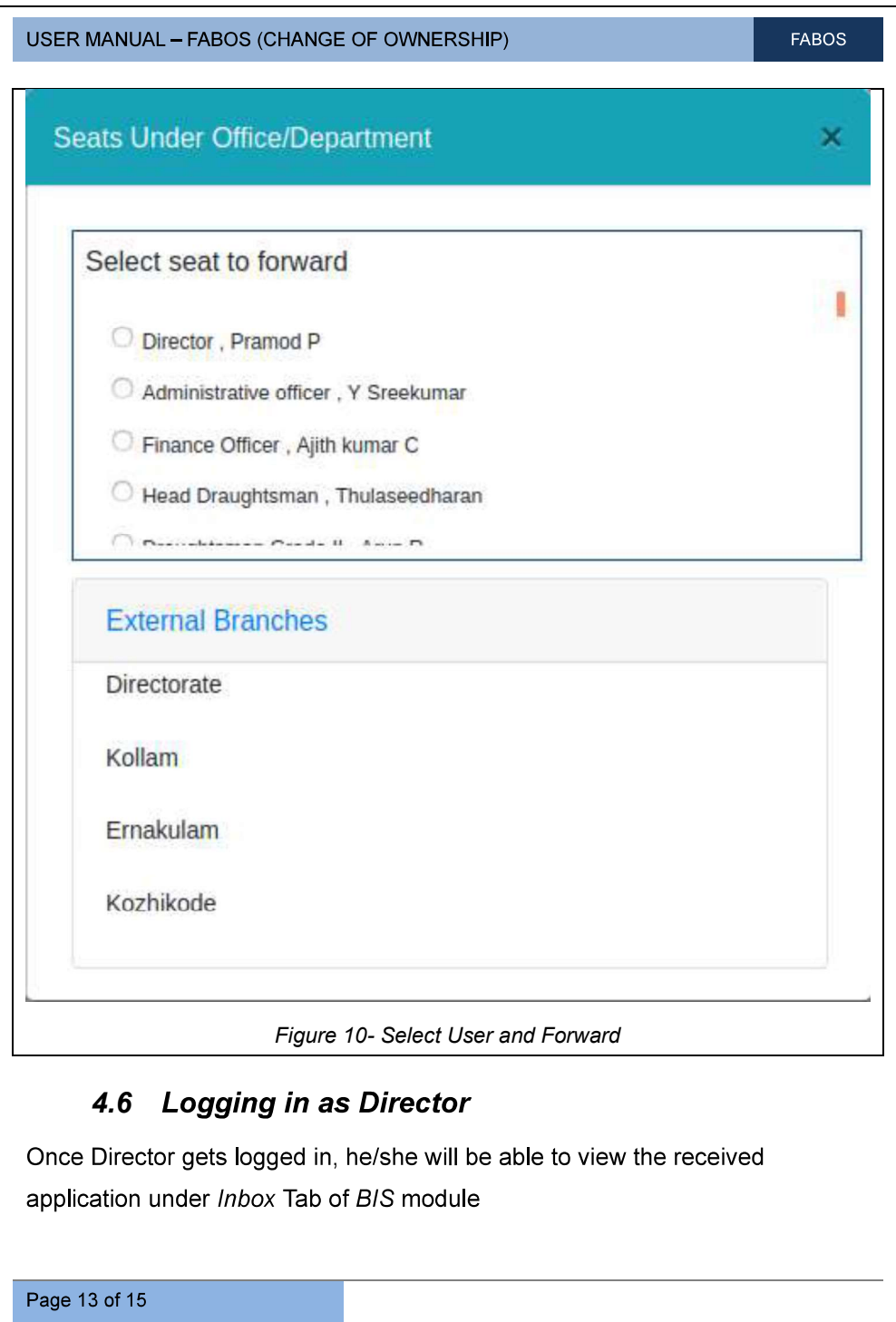

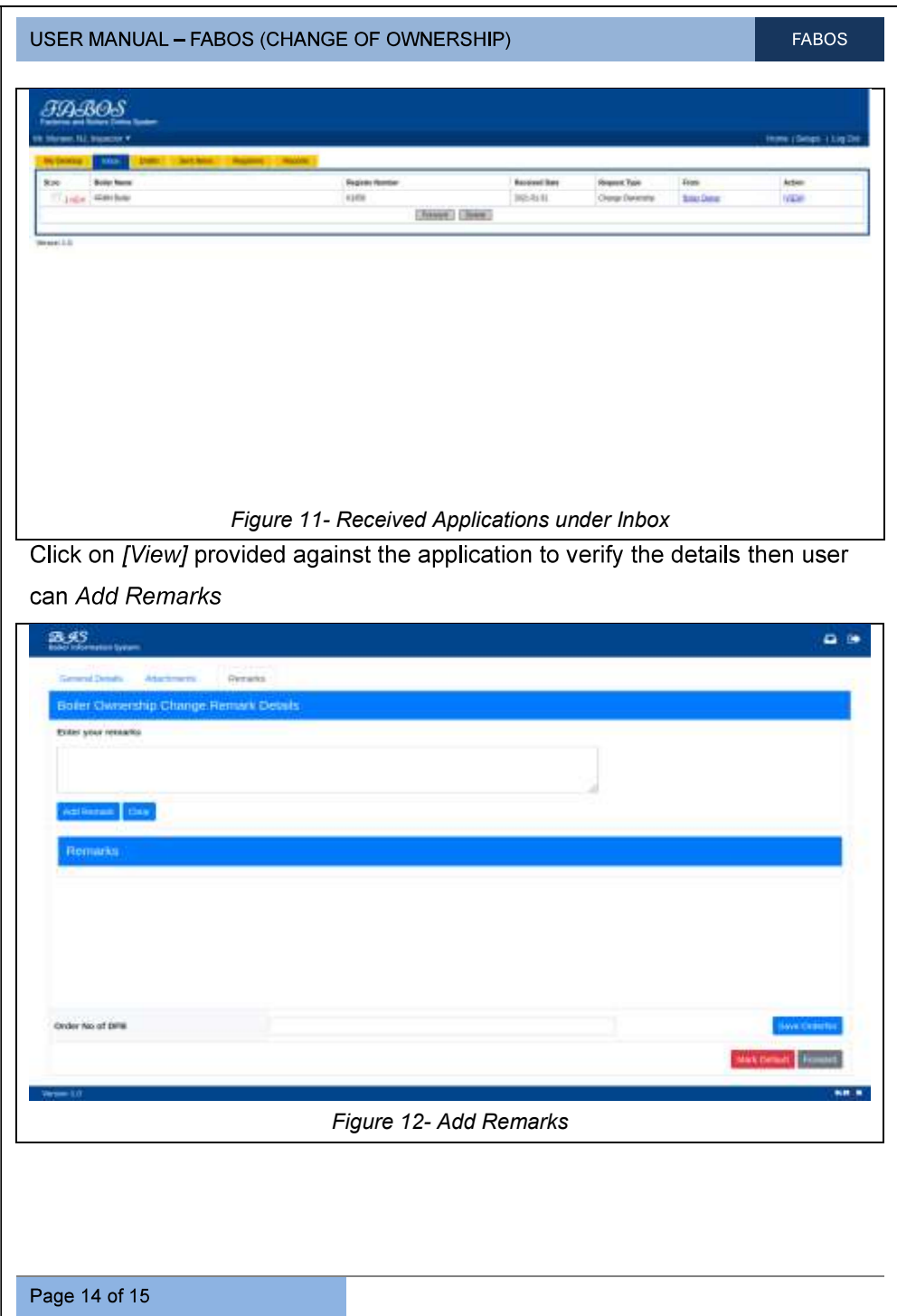

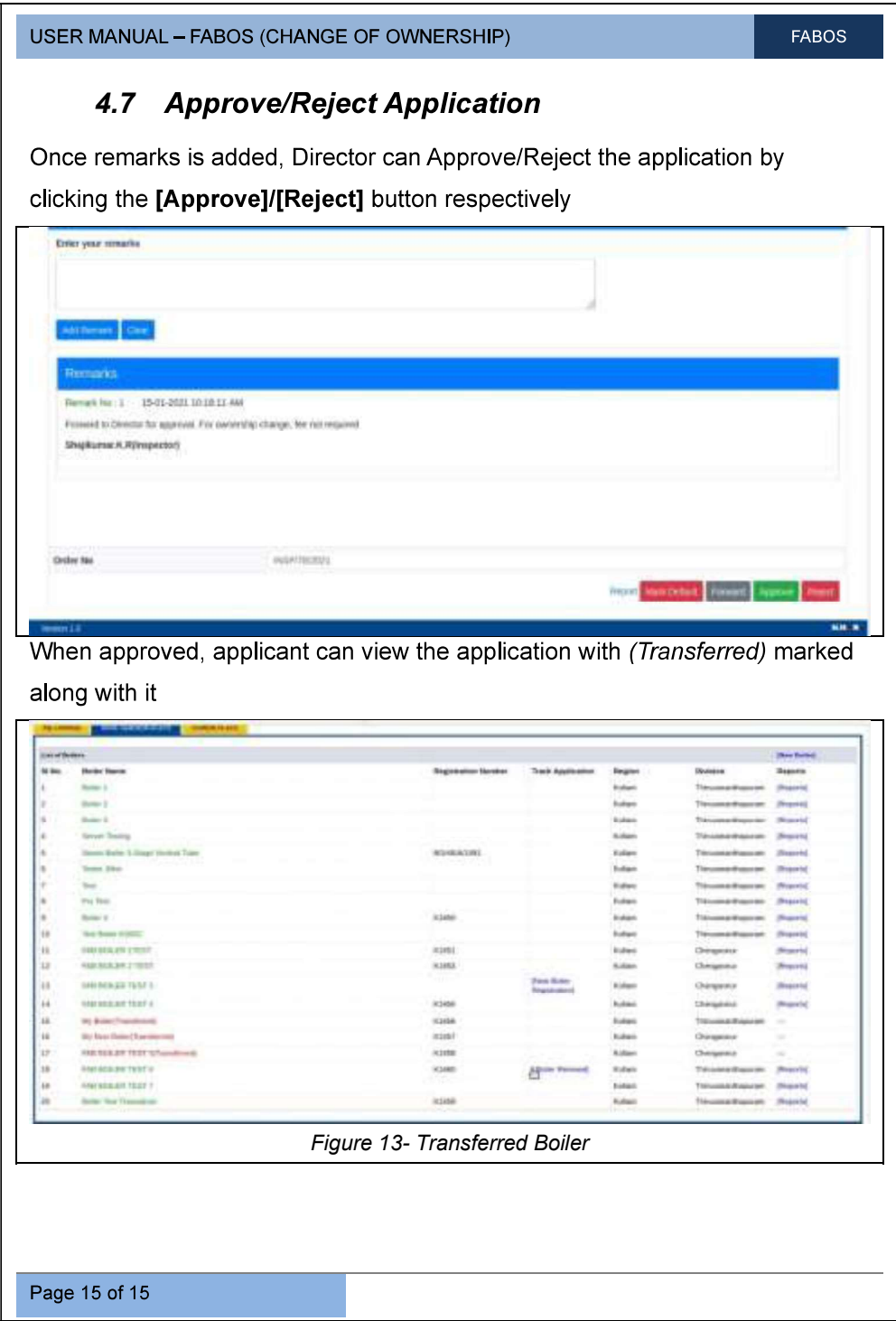